## **PANDUAN** SELEKSI BERDASARKAN PRESTASI (SBP)

# **POLITEKNIK** KETENAGAKERJAAN 2024

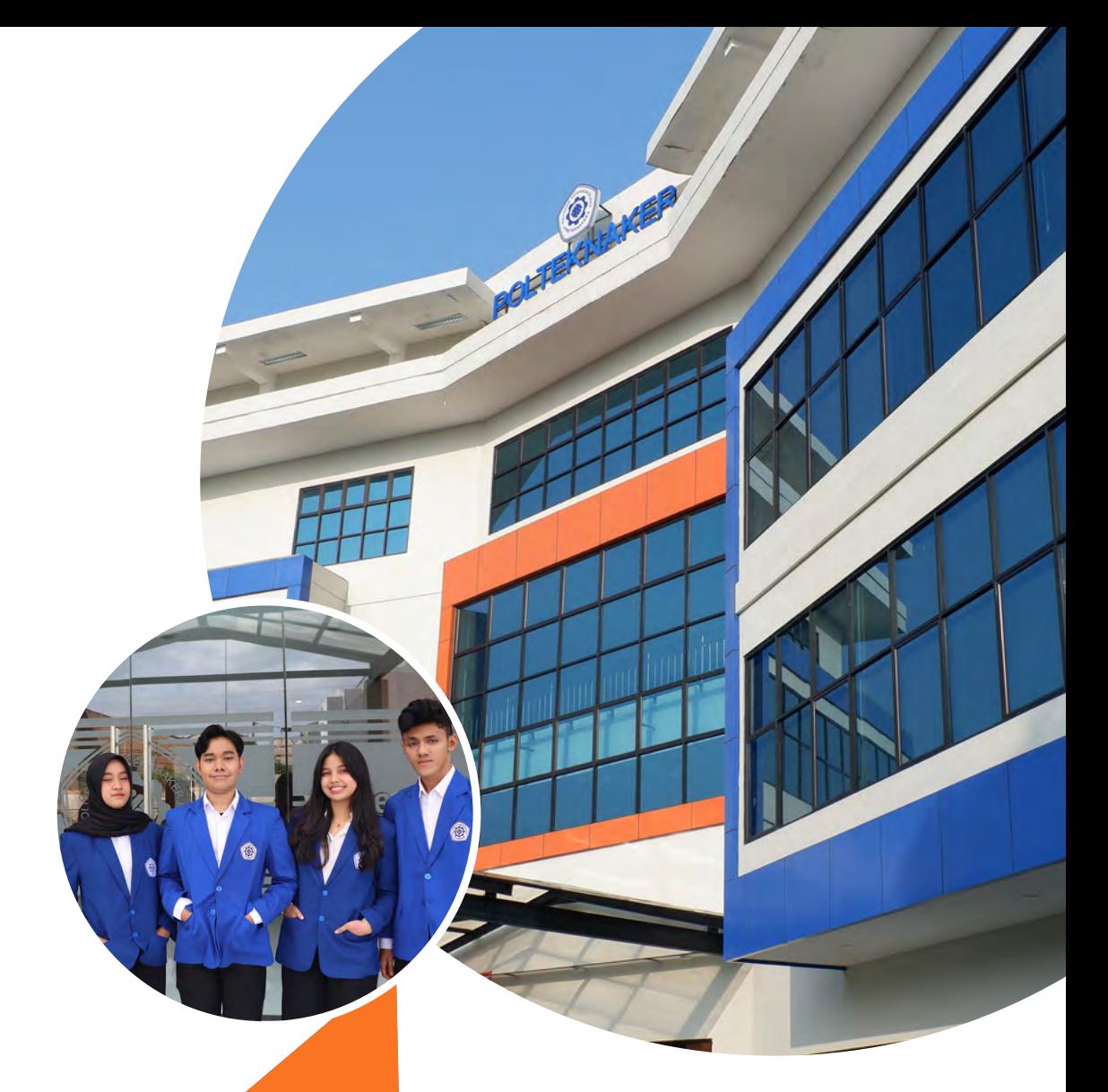

## SBP PMB POLTEKNAKER 2024

SELEKSI BERDASARKAN PRESTASI DISELENGGARAKAN UNTUK MENINGKATKAN MUTU INPUT MAHASISWA BARU DAN SEBAGAI BENTUK PENGHARGAAN KEPADA LULUSAN SMA/SMK/MA/MAK YANG MEMILIKI PRESTASI LUAR BIASA ATAU JUARA DALAM BIDANG OLAHRAGA, SENI, KARYA ILMIAH/INOVASI/TEKNOLOGI, DAN MENYUMBANGKAN PRESTASI KEJUARAAN BIDANG AKADEMIK DAN NON AKADEMIK MINIMAL 1 (SATU) PADA MINIMAL TINGKAT KOTA/KABUPATEN SELAMA PROSES PENDIDIKAN.

01

### **PANDUAN PENGISIAN FORMULIR PENDAFTARAN SELEKSI BERDASARKAN PRESTASI (SBP)**

1.AKSES TAUTAN PENDAFTARAN YANG ADA PADA SITUS PMB POLTEKNAKER. PASTIKAN SELURUH BERKAS ADMINISTRASI SUDAH LENGKAP SEBELUM MELANJUTKAN KE TAHAP BERIKUTNYA.

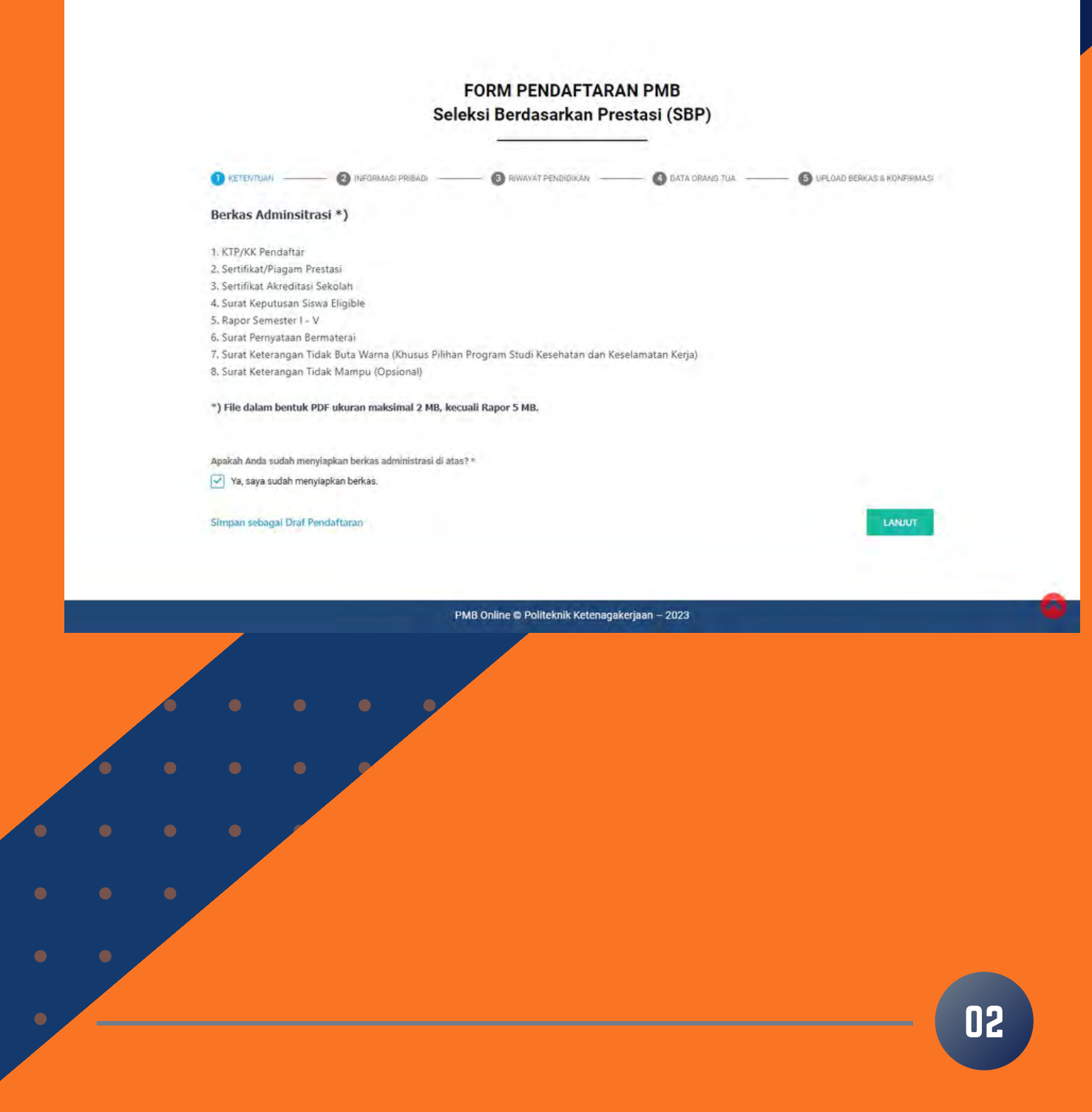

#### 2. TAHAP BERIKUTNYA ADALAH PENGISIAN INFORMASI PRIBADI. EMAIL YANG DIISI MERUPAKAN EMAIL AKTIF (DISARANKAN GMAIL) SEHINGGA CALON PENDAFTAR DAPAT MENERIMA BUKTI PENDAFTARAN PMB.

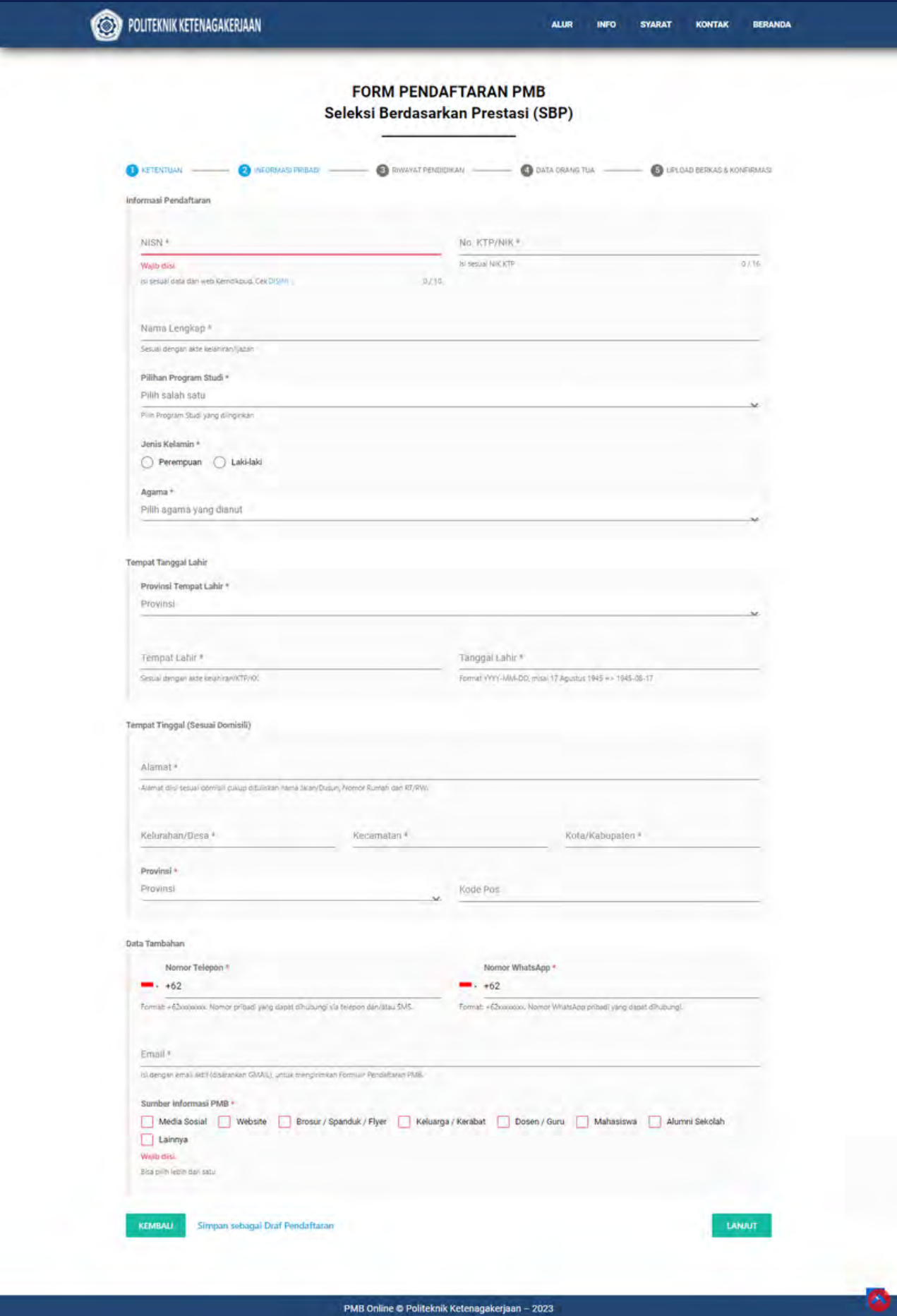

3. KLIK "SIMPAN SEBAGAI DRAF PENDAFTARAN" JIKA INGIN MELANJUTKAN PENGISIAN DI LAIN WAKTU. (PENYIMPANAN DRAF PENDAFTARAN DAPAT DILAKUKAN PADA SETIAP TAHAPAN). COPY LINK ATAU KIRIM KE EMAIL YANG AKTIF LINK YANG TERSIMPAN. LINK TERSEBUT DAPAT DIAKSES KEMBALI MAKSIMAL 7 HARI.

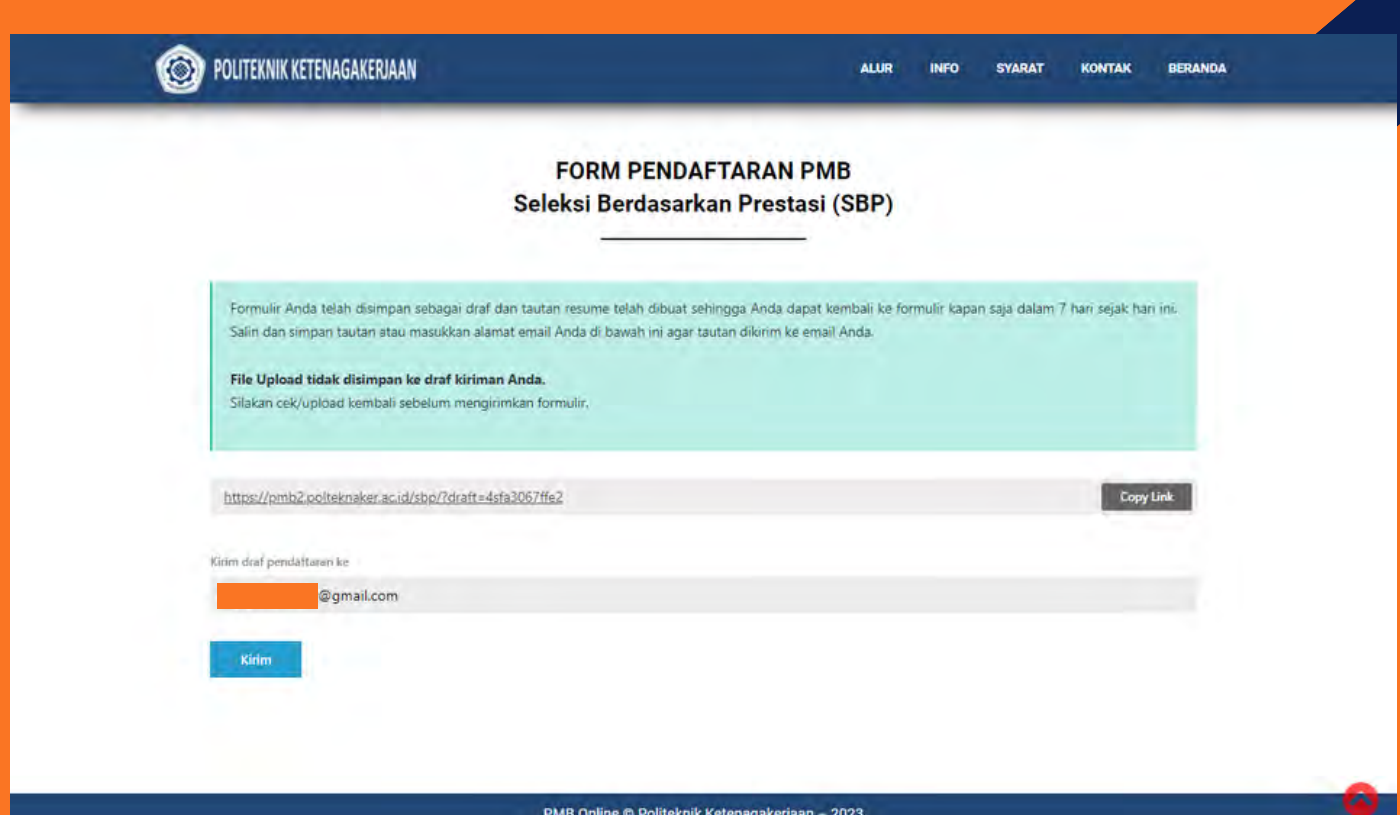

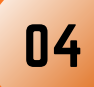

#### 4. LANJUTKAN KE TAHAP PENGISIAN "RIWAYAT PENDIDIKAN"

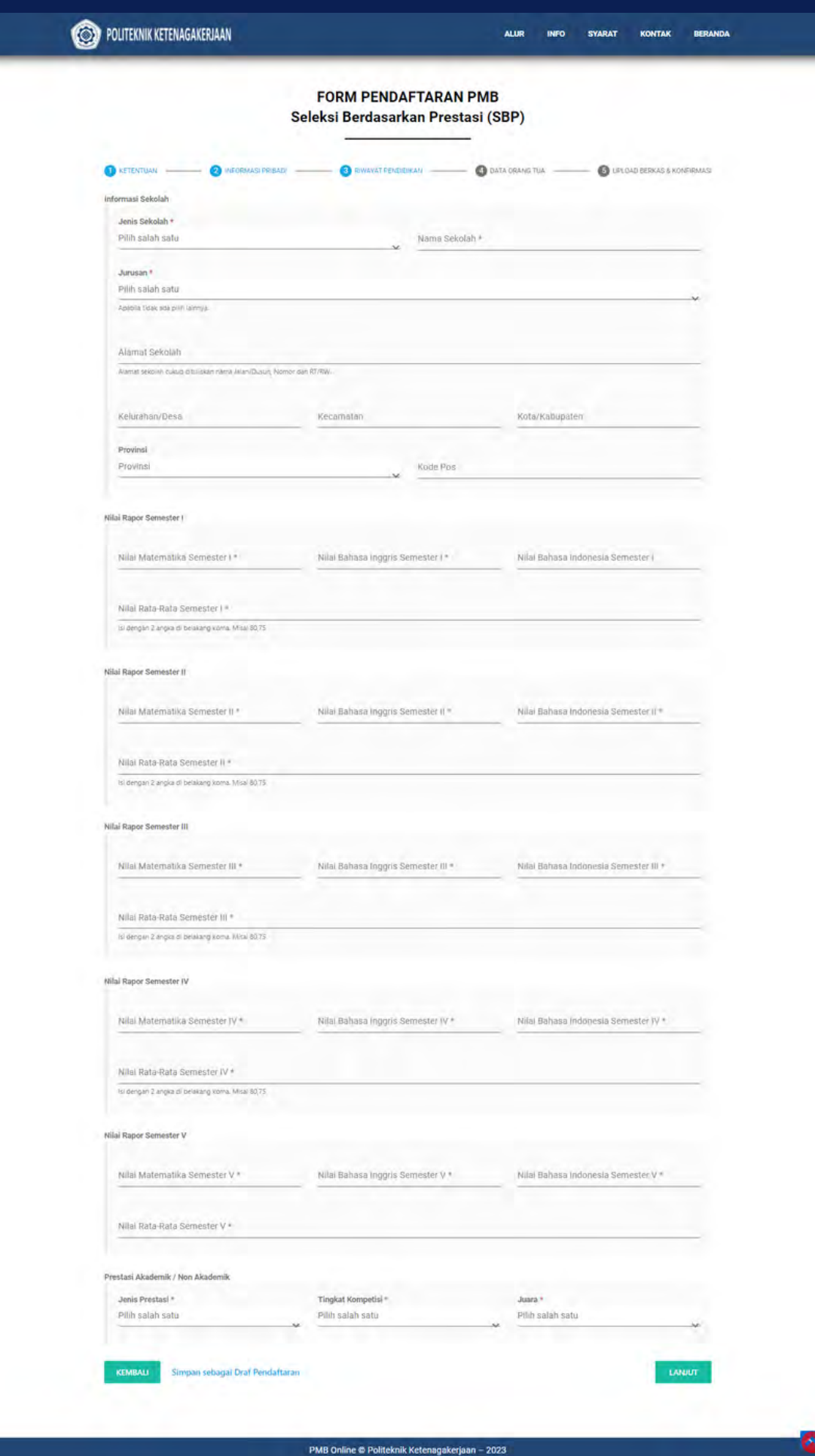

#### **5. TAHAP BERIKUTNYA ADALAH PENGISIAN "DATA ORANG TUA"**

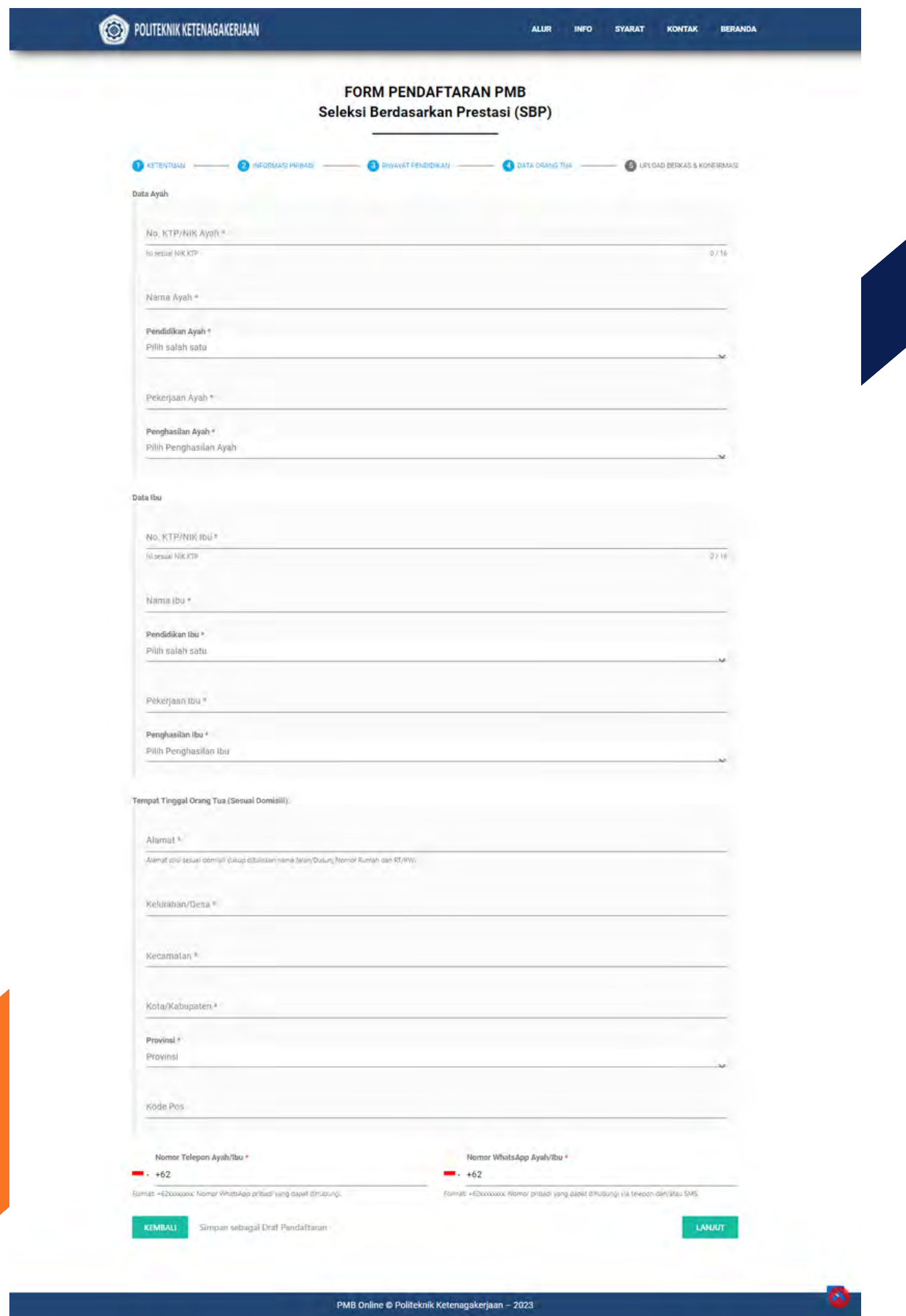

#### 6. TAHAP SELANJUTNYA ADALAH "UPLOAD BERKAS & KONFIRMASI" SILAKAN UPLOAD BERKAS YANG DIBUTUHKAN DAN CENTANG PERNYATAAN. JIKA SUDAH YAKIN DENGAN DATA DAN DOKUMEN YANG DIISI, KLIK "KIRIM".

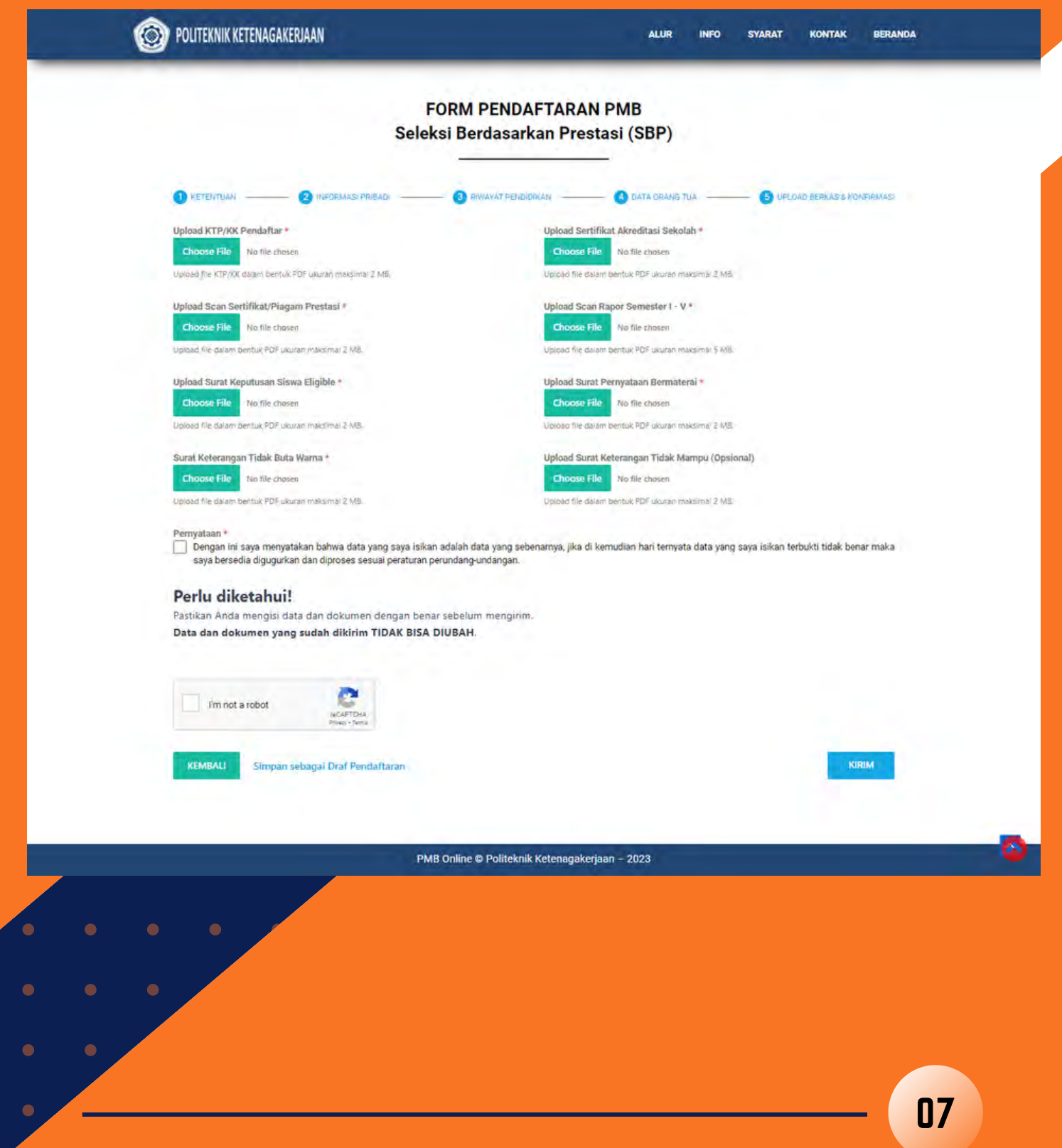

#### 7. DI AKHIR, ANDA AKAN MENDAPATKAN KONFIRMASI PENDAFTARAN.

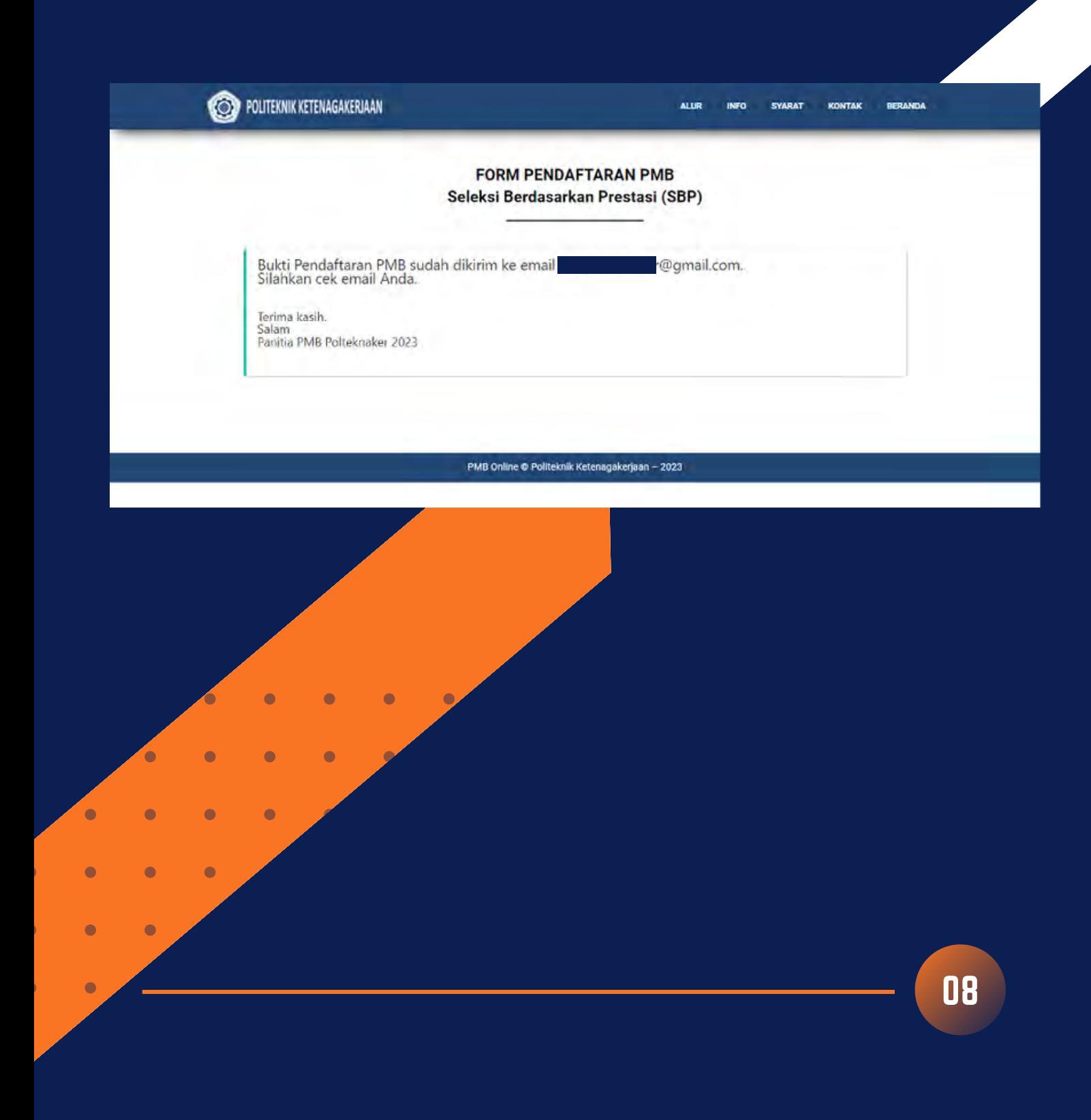

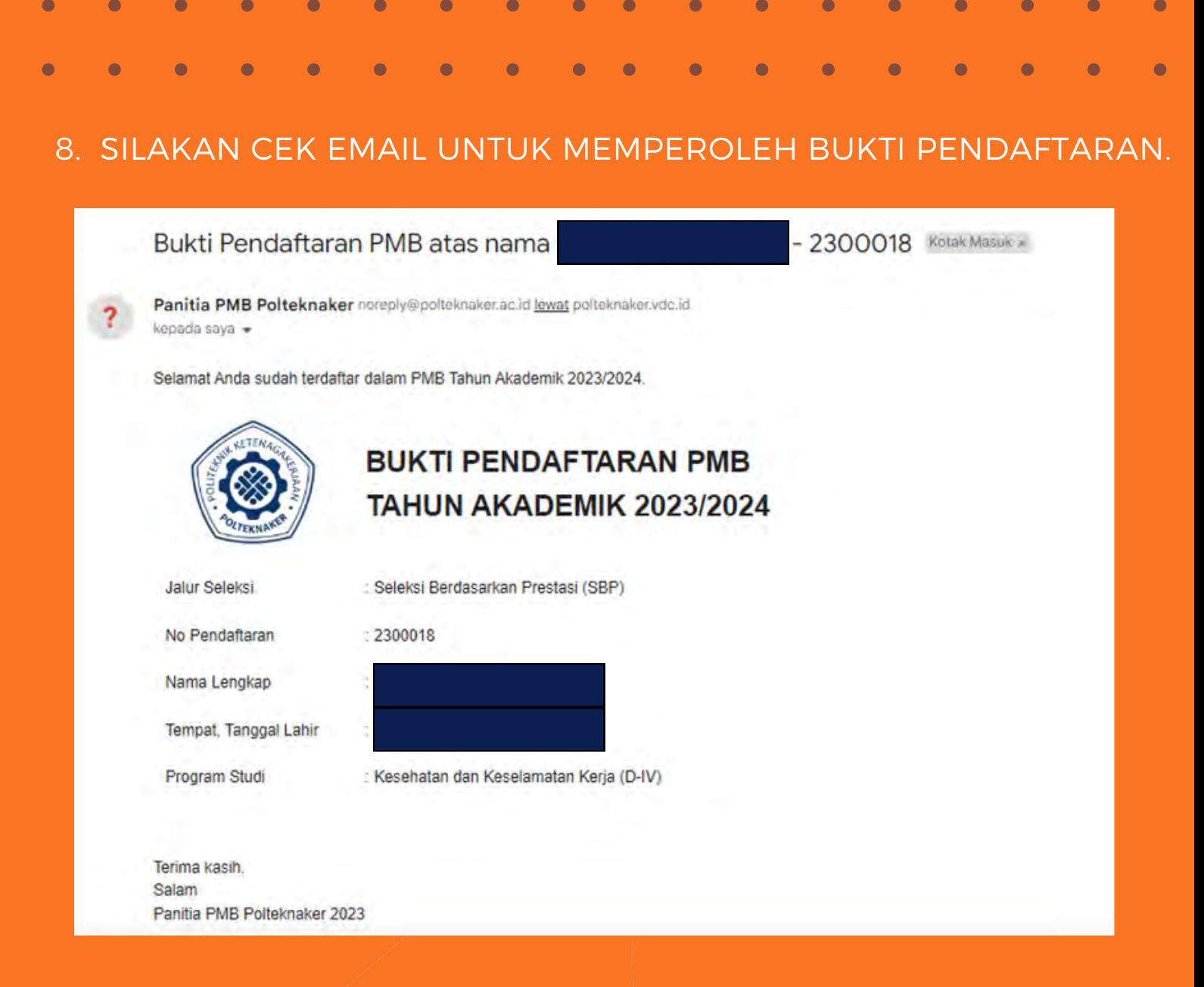

9. PROSES PENDAFTARAN PMB POLTEKNAKER SELEKSI BERDASARKAN PRESTASI (SBP) SUDAH SELESAI DILAKUKAN. PENGUMUMAN HASIL SELEKSI DAPAT DILIHAT PADA SITUS POLTEKNAKER [HTTPS://POLTEKNAKER.AC.ID](https://polteknaker.ac.id/) SESUAI JADWAL YANG TERSEDIA.

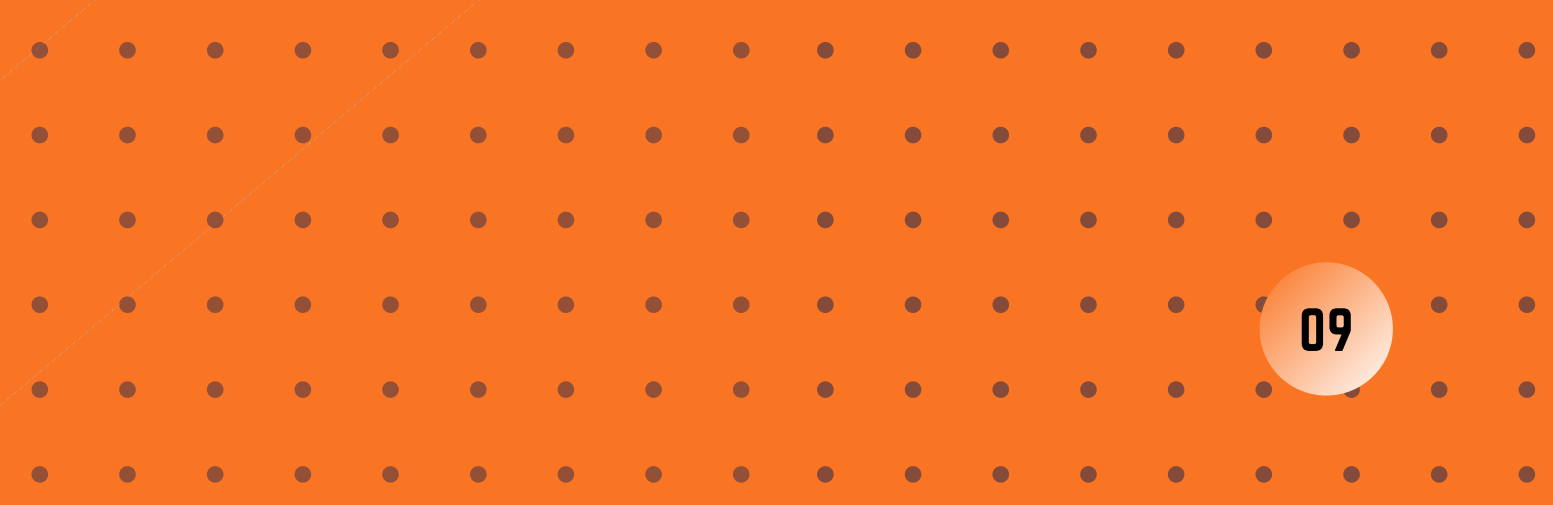

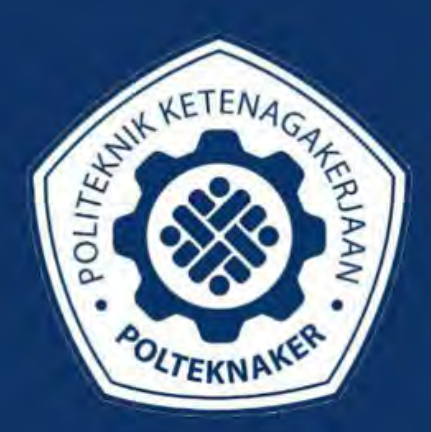

### POLITEKNIK KETENAGAKERJAAN